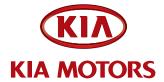

| GROUP  | MODEL                |
|--------|----------------------|
| Engine | 09MY Rio / Rio5 (JB) |
| NUMBER | DATE                 |
| 063    | February 2010        |

# TECHNICAL SERVICE BULLETIN

SUBJECT:

SERVICE ACTION: ECM UPGRADE FOR MULTIPLE DTC'S LISTED P0300, P0128, P0140, P0442, P0451, P0461 (SA032)

This bulletin provides the procedure to upgrade the Engine Control Module (ECM) of some 2009 RIO/RIO5 (JB) 1.6L vehicles produced Jul. 17, 2008 to Jul. 11, 2009 (MAP vehicles only) which may experience a rough idle during initial cold start-u or illuminate the MIL with DTC's below. The ECM update addresses misfire that may occur in the first minute of idle after cold start-wit ranging from 30-70° F and other indicated upgrades reference continues beyond this period refer to service manual di mechanical and engine control hardware issues reflash has been done to a vehicle you are working on, verify in this TSB. MC

- P0300: Random/multiple Cyling fire D cted ough idle state
- P0128: Thermostat Mor
- ected (Bank 1 red in memory) P0140: O2 Sens
- stem Leak det P04

sion System P Performance

uel Level Senso mance

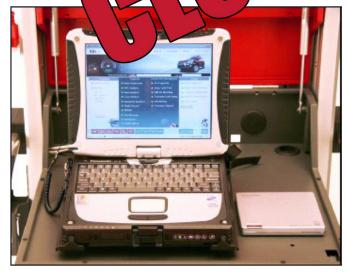

Global Diagnostic System (GDS)

File Under: **Engine** 

X General Manager Circulate To:

X Service Manager

X Parts Manager

X Service Advisor(s) X Technician(s)

X Body Shop Manager X Fleet Repair

### SUBJECT:

# SERVICE ACTION: ECM UPGRADE FOR MULTIPLE DTC'S LISTED P0300, P0128, P0140, P0442, P0451, P0461 (SA032)

## MANUAL MODE ECU UPGRADE PASSWORDS\*

| MENU                           | PASSWORD | COMMUNICATION<br>TYPE |  |
|--------------------------------|----------|-----------------------|--|
| JB 1.6 MT : 39120-26BG1 - 09MY | 0261     | CANLLing              |  |
| JB 1.6 AT : 39120-26BG6 - 09MY | 0266     | CAN-Line              |  |

<sup>\*</sup> Do NOT perform Manual Mode PCM upgrade unless Auto Mode fails.

- 7. When the GDS tool reports that the ECU upgrade has been successfully completed, click OK, turn OFF the ignition key, and wait at least 10 seconds before attempting to start the engine.
- 8. Check for Diagnostic Trouble Codes using the GDS and erase any DTCs stored.

#### AFFECTED PRODUCTION RANGE:

2009 Rio / Rio5 with 1.6L engine produced from Jul. 17, 2008 to Jul. 11, 2009.

#### WARRANTY CLAIM INFORMATION:

| Claim<br>Type | Causal P/N  | Qty | N<br>Code | C<br>Code | Repair<br>Description                | Labor Op<br>Code | Time       | Labor Op<br>Info | Qty |
|---------------|-------------|-----|-----------|-----------|--------------------------------------|------------------|------------|------------------|-----|
| V             | 39120 26BG1 | 0   | N69       | C40       | (SA032) ECM<br>Upgrade –<br>CAN-line | 090068R0         | 0.2<br>M/H | N/A              | 0   |

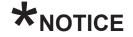

VIN Inquiry data for this repair is provided for tracking purposes only. Kia retailers should reference SA032 when accessing the WebDCS system.

TSB: ENG 063 Rio/Rio5 February 2010

<sup>\*</sup> Do Not Force the Calibration into the Incorrect P/N PCM. This is subject to warranty chargeback.